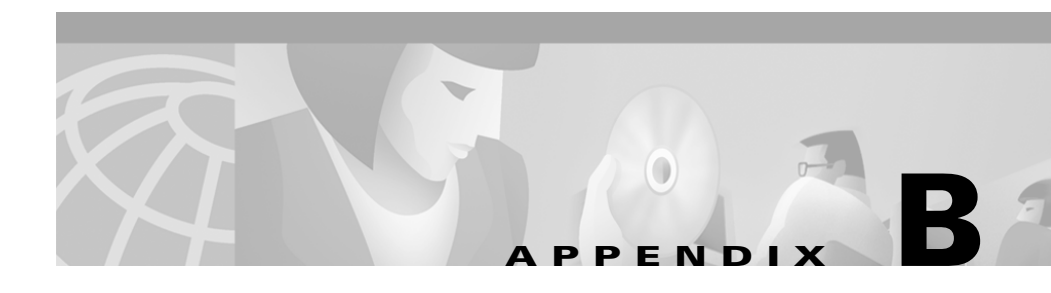

# **Mounting and Unmounting on Solaris**

This appendix describes how to mount the CD One CD-ROM on a Solaris system. It includes general information only. For more detailed instructions, consult your Sun documentation.

You can install CD One from a CD-ROM mounted on the CD One server system or from a CD-ROM mounted on a remote Solaris system.

This appendix contains:

- **•** [Mounting a Local CD-ROM Drive](#page-0-0)
- **•** [Mounting a Remote CD-ROM Drive](#page-2-0)
- **•** [Unmounting the CD-ROM Drive](#page-4-0)

### <span id="page-0-0"></span>**Mounting a Local CD-ROM Drive**

Insert the CD One CD-ROM into the CD-ROM drive and do the following:

- **Step 1** Become the superuser by entering the command **su** and the root password at the command prompt, or log in as root. The command prompt changes to the pound sign  $(*)$ .
- **Step 2** If the /cdrom directory does not already exist, enter the following command to create it:

# **mkdir /cdrom**

**Step 3** Mount the CD-ROM drive.

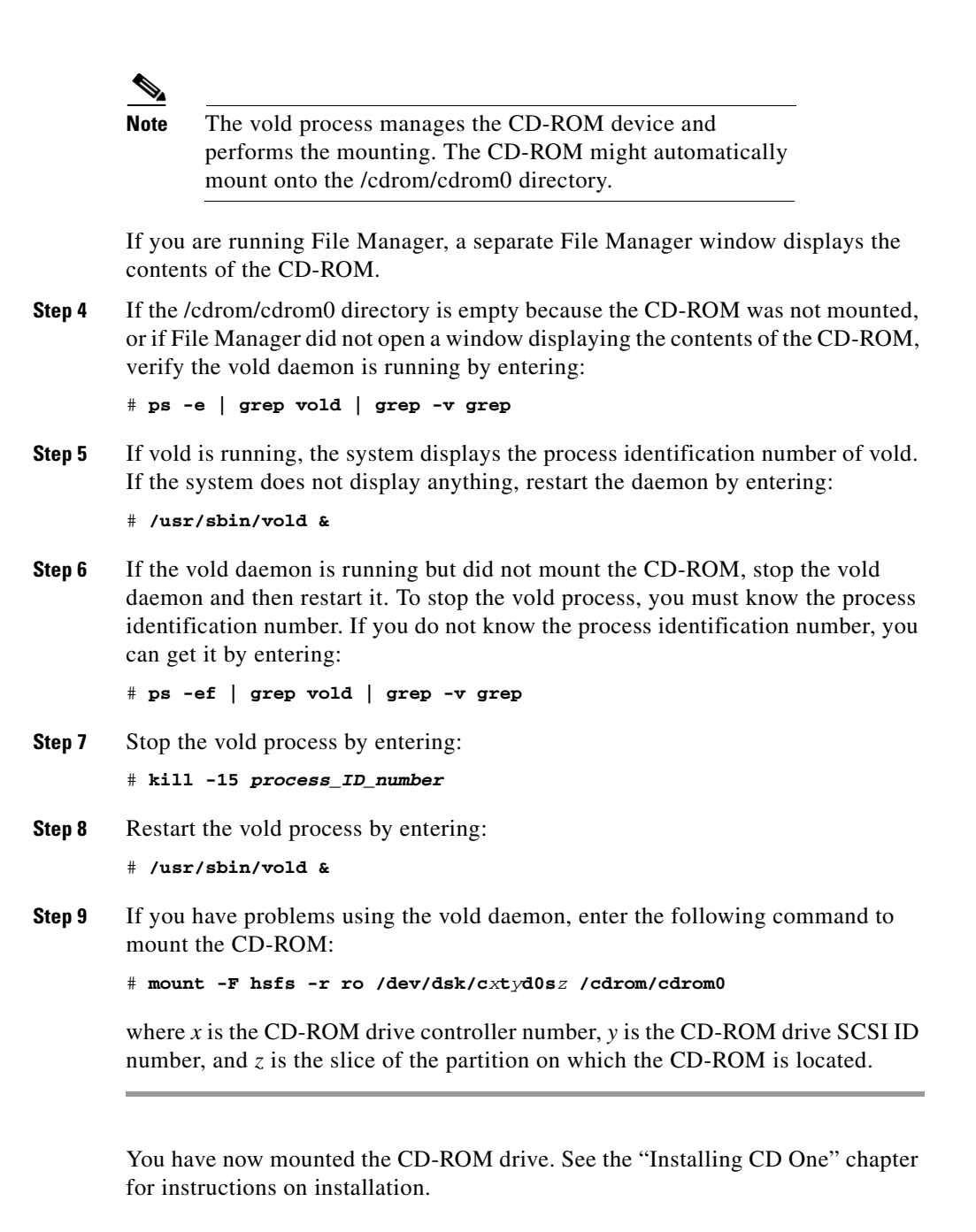

## <span id="page-2-0"></span>**Mounting a Remote CD-ROM Drive**

Insert the CD One CD-ROM into the CD-ROM drive of the remote machine and perform Steps 1 through 12 only on the remote machine.

- **Step 1** Become the superuser by entering the command **su** and the root password at the command prompt, or log in as root. The command prompt changes to the pound sign  $(*)$ .
- **Step 2** If the /cdrom directory does not already exist, enter:

# **mkdir /cdrom**

**Step 3** Mount the CD-ROM drive.

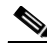

**Note** The vold daemon process manages the CD-ROM device and performs the mounting. The CD-ROM might automatically mount onto the /cdrom/cdrom0 directory.

If you are running File Manager, a separate File Manager window displays the contents of the CD-ROM.

**Step 4** If the /cdrom/cdrom0 directory is empty because the CD-ROM was not mounted, or if File Manager did not open a window displaying the contents of the CD-ROM, verify that the vold daemon is running by entering:

# **ps -e | grep vold | grep -v grep**

**Step 5** If vold is running, the system displays /usr/sbin/vold. If the system does not display anything, restart the daemon by entering:

# **/usr/sbin/vold &**

**Step 6** If the vold daemon is running but did not mount the CD-ROM, stop the vold daemon and then restart it. To stop the vold process, you must know the process identification number. If you do not know the process identification number, you can get it by entering:

# **ps -ef | grep vold | grep -v grep**

**Step 7** Stop the vold process by entering:

# **kill -15** *process\_ID\_number*

**Step 8** Restart the vold process by entering:

# **/usr/sbin/vold &**

**Step 9** If you have problems using the vold daemon, enter the following to mount the CD-ROM:

# **mount -F hsfs -r ro /dev/dsk/c***x***t***y***d0s***z* **/cdrom/cdrom0**

where *x* is the CD-ROM drive controller number, *y* is the CD-ROM drive SCSI ID number, and *z* is the slice of the partition on which the CD-ROM is located.

- **Step 10** Use a text editor to create an /etc/dfs/dfstab file, if one does not exist.
- **Step 11** Add the following line to the /etc/dfs/dfstab file:

**share -F nfs -o ro /cdrom/cdrom0**

**Step 12** Make sure your remote machine is enabled as an NFS server by entering:

```
# ps -ef | grep nfs | grep -v grep
```
The output of this command shows whether the /usr/lib/nfs/nfsd and /usr/lib/nfs/mountd daemons are running. If they are not running, enable your machine as an NFS server by entering:

```
# /etc/init.d/nfs.server start
```
If your machine is enabled as an NFS server, enter one of the following:

# **share**

or

- # **shareall**
- **Step 13** Go to the machine on which you want to install CD One.
- **Step 14** Log on as superuser by entering the command **su** and the root password, or log in as root.
- **Step 15** Create a /cdrom directory, if one does not already exist, by entering: # **mkdir -p /cdrom/cw2000**
- **Step 16** To mount the CD-ROM drive, enter:

# **/usr/sbin/mount -r** *remote\_machine\_name***:/cdrom/cdrom0 /cdrom/cw2000**

You have now mounted the CD-ROM drive. See the "Installing CD One" chapter for installation instructions.

### <span id="page-4-0"></span>**Unmounting the CD-ROM Drive**

After you complete the CD One installation, you must unmount the CD-ROM drive.

#### **Unmounting a Local CD-ROM Drive**

To unmount a local CD-ROM drive:

**Step 1** As root, enter: # **cd** # **umount /cdrom/cdrom0**  # **eject Step 2** Remove the CD-ROM and store it in a safe place.

#### **Unmounting a Remote CD-ROM Drive**

To unmount a remote CD-ROM drive:

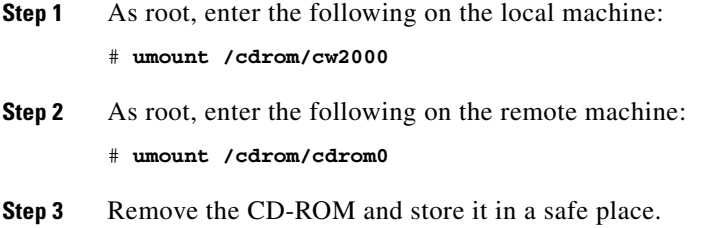

 $\blacksquare$ 

 $\blacksquare$